## 学習記録ビューアの画面について

受講生向けの画面となります(コース管理者からはアクセスできません)。

(ログイン後の画面から)[学習記録ビューア] > 【≫コース活動状況】 から学習記録ビューアの画面へ遷移。

以下は、学習記録ビューア画面の左メニューから、「コース:経営史 I」 を選択した際の画面。

その他

■学習記録ビューアへのデータ反映につき、「コースの追加」については、約1日必要となります。

■それ以外(コース内表示)については、リアルタイムに反映されます。

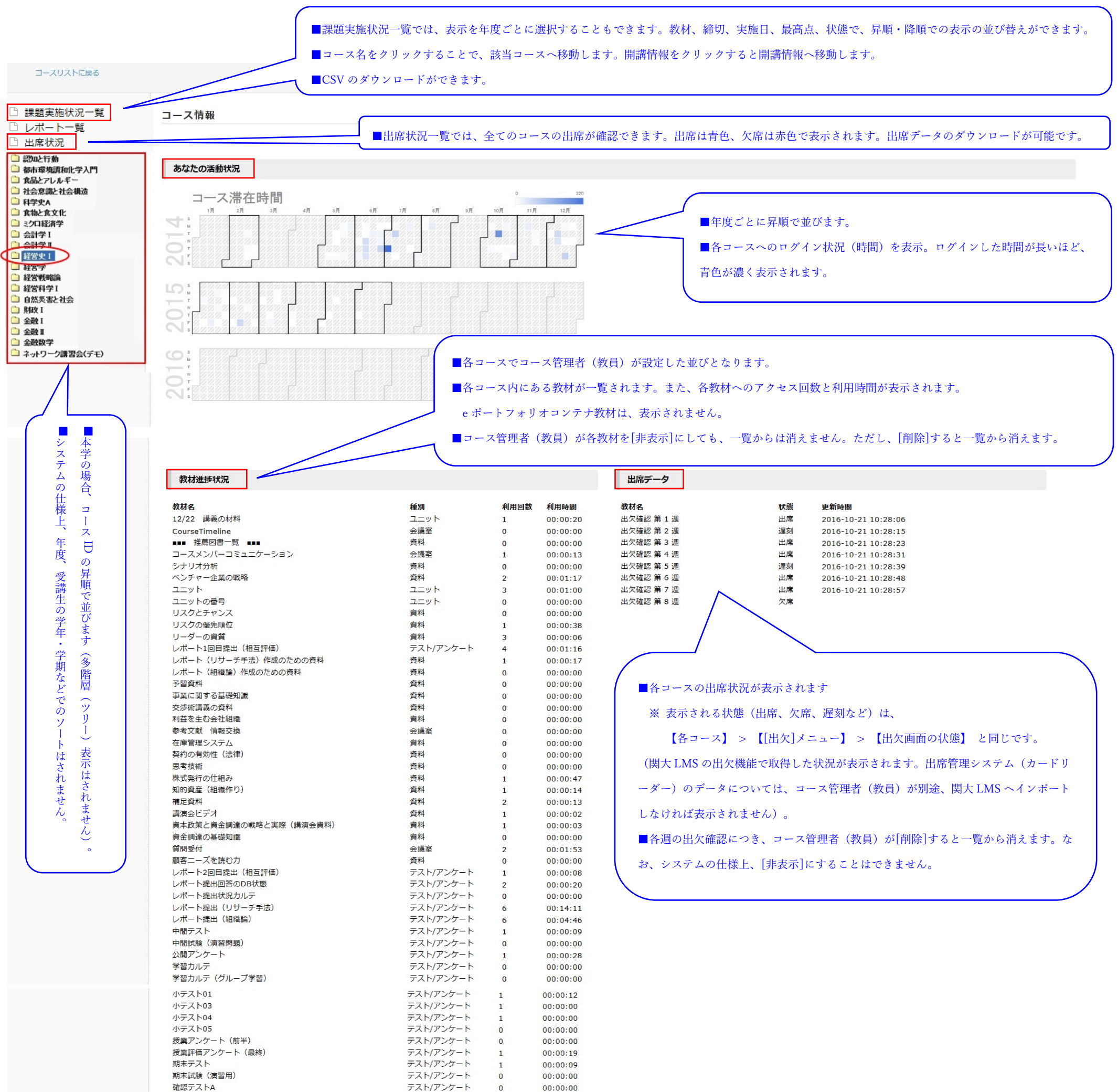

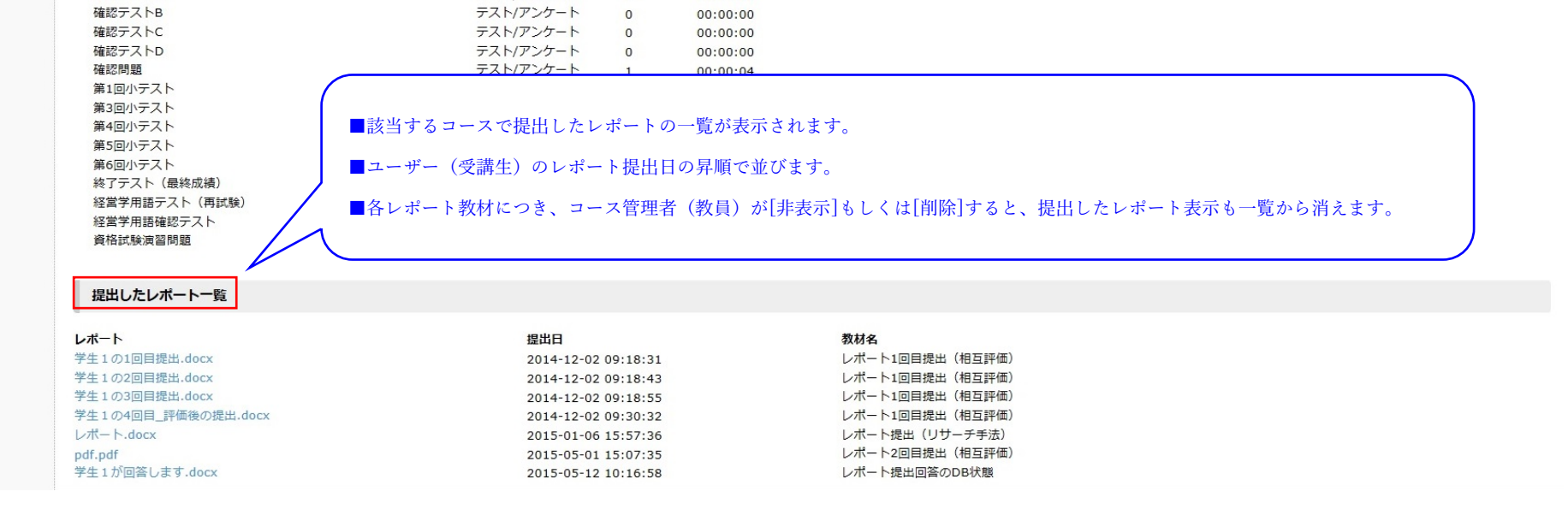